## **Schiedsrichter-Portal des DHB**

## **Anmeldung**

Jeder Schiedsricher kann sich kosenlos für das SR-Portal des DHB anmelden und es dann nutzen. Die Anmeldung ist sehr einfach:

1. Man ruft die Startseite auf:

<https://www.dhb-schiedsrichterportal.de/>

2. Man klickt unten links auf <Anmelden>

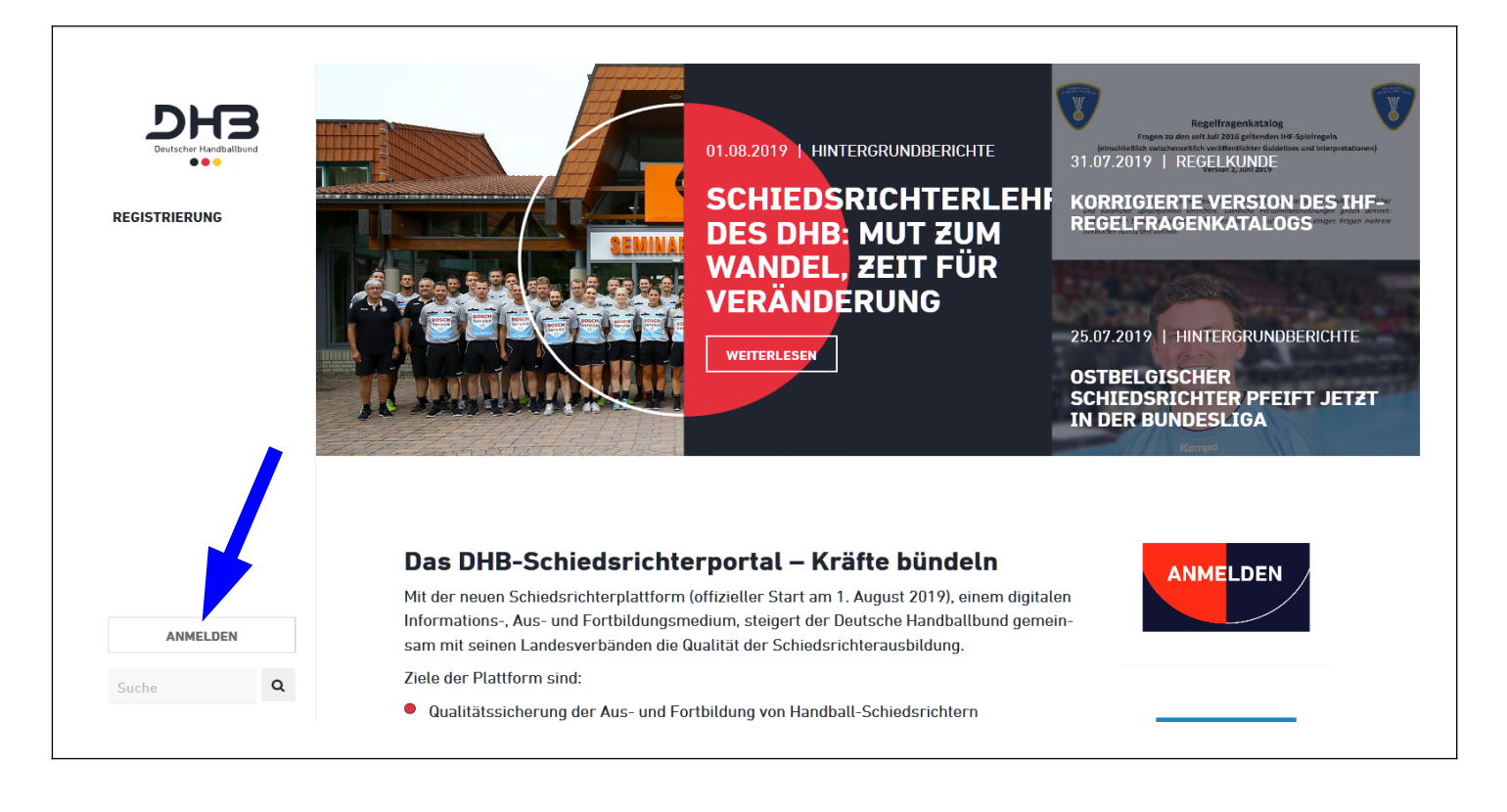

3. Dann Klick auf <Login mit nuLiga>

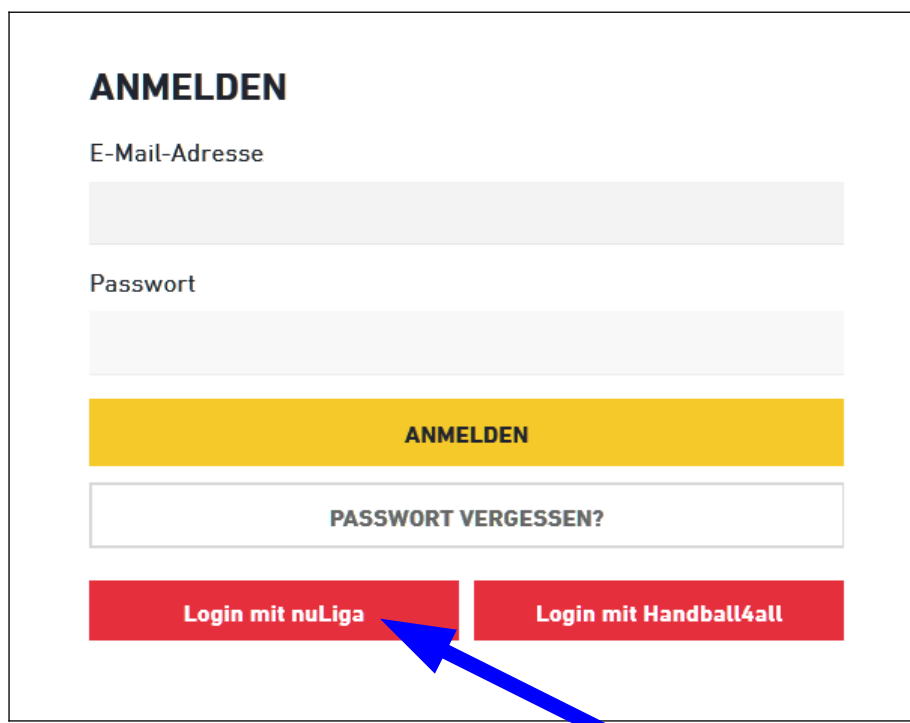

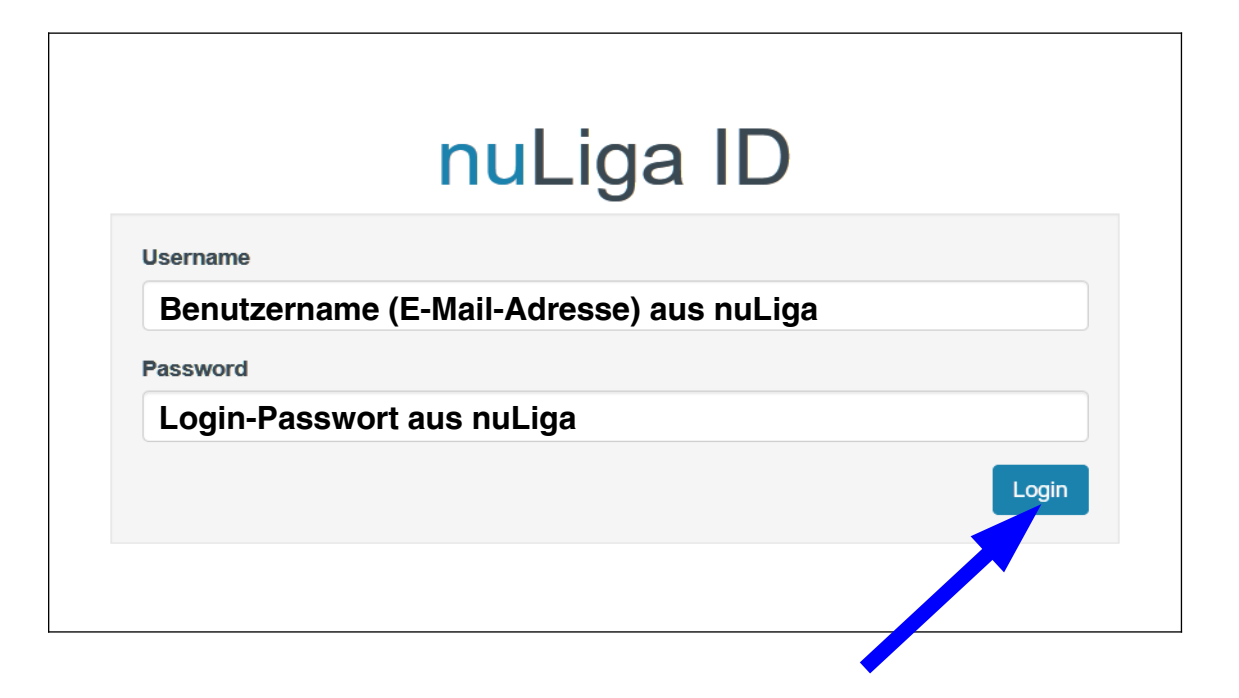

5. Datenübertragung bestätigen

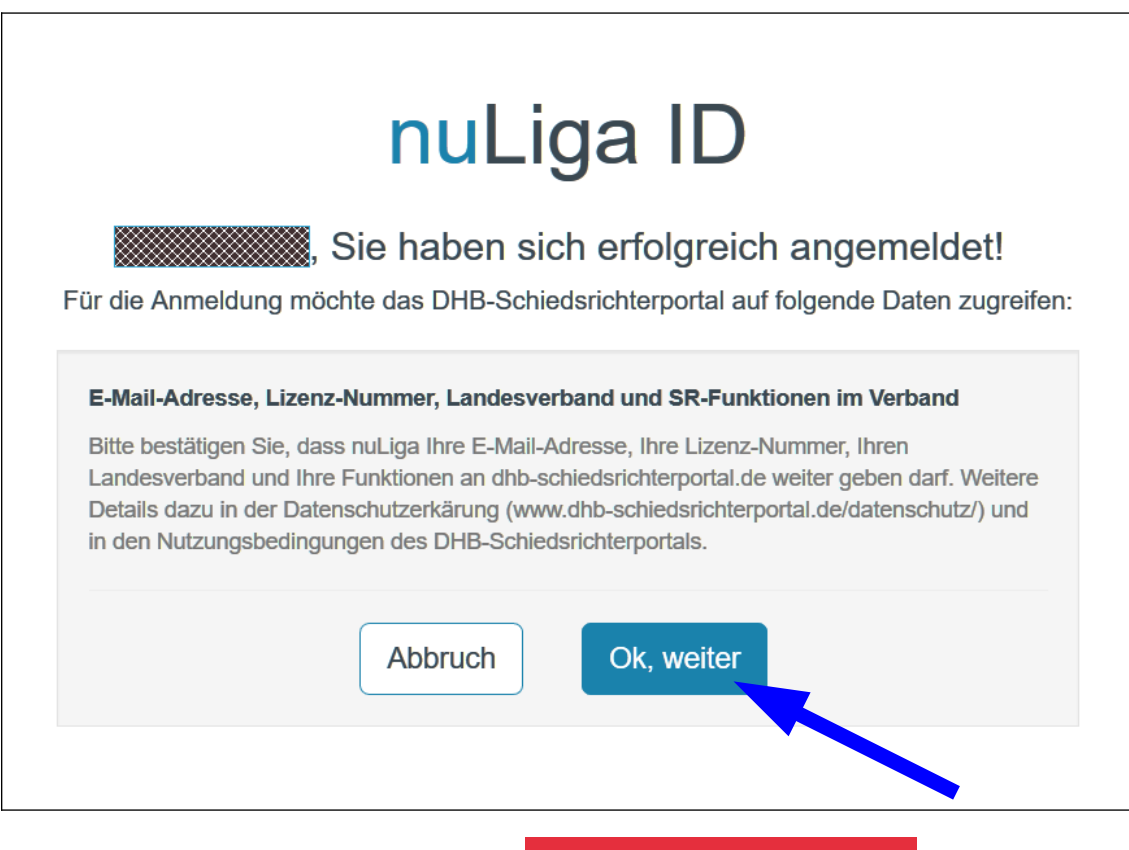

6. Auch jeder weitere Login läuft über den **Login mit nuLiga** Button. Die Bestätigung der Datenübertragung ist dann nicht mehr erforderlich.